## Canvas Getting Started for Students

The Canvas Learning Management System (LMS) is a digital classroom for teachers, students, and parents. Teachers are able to add content and communicate as well as collect assignments.

## Sign-in at **[clever.ccsd.net](http://clever.ccsd.net/)**

- Students will log in using their Active Directory username and password.
	- The username is the Google login (e.g., Steve.12345).
- **New Students** 
	- Prior to logging in, new students will need to reset their password by visiting **myaccount.ccsd.net**.
- **Returning Students** 
	- $\circ$  If a student cannot remember their password they may use the self-service password reset tool on **myaccount.ccsd.net**.
- Students can also contact their school/teacher for password assistance.
- If a student is unable to resolve their login issue through myaccount.ccsd.net or by contacting their school/teacher, further assistance may be obtained by contacting the User Support Services Department Parent and Student Help Desk at 702-799-7678.

## Orientation Resources to Canvas

- Infographic: Ten Things to Know when Getting Started in Canvas. <https://bit.ly/canvasstudent10>
- Passport to Canvas: Self-paced course found from the Help button in the global navigation bar.

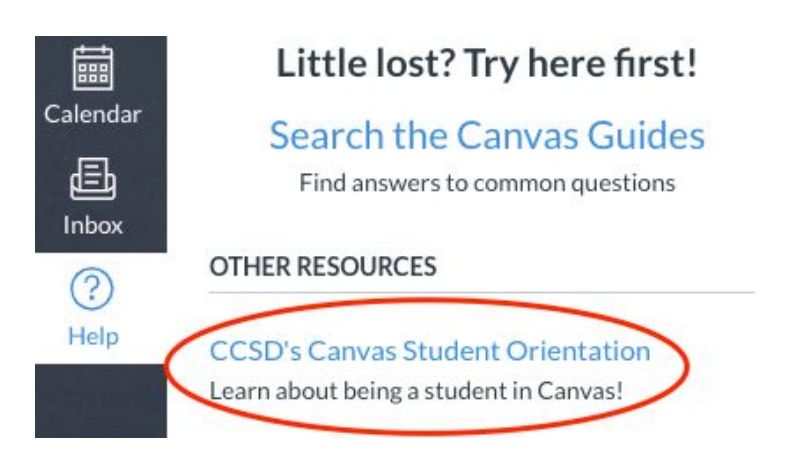

## Additional Support

Contact your school or teacher.

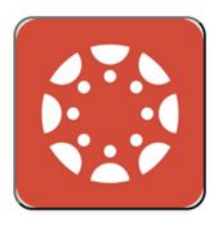

Canvas